# EDUPHORIA FOR TEACHERS

**AWARE, STRIVE, & FORETHOUGHT** 

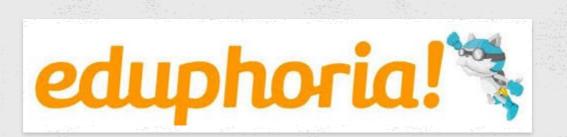

# FIRST THINGS FIRST... UPDATE YOUR PROFILE

You may be prompted to update your profile when you log into Eduphoria. Ensure your subject area & grade level are correct for the 2018-2019 school year. https://eduphoria.zendesk.com/hc/en-us/articles/360006268673-Update-Your-Profile

#### FORETHOUGHT

## **NAVIGATING YOUR PLANNER**

| • OFFETHOUGH                                                                                                    |                                                                                 | 🖣 Switch Applications 👻 🥥 Help 🔒                          |
|----------------------------------------------------------------------------------------------------|---------------------------------------------------------------------------------|-----------------------------------------------------------|
|                                                                                                    |                                                                                 |                                                           |
| Image: weight of the state     June 2018     > >>       S     M     T     W     T     F     S       Image: weight of the state     27     28     29     30     31     1     2                                                                                                    | 了 • 🚽 Save 🤌 • 🍄 🤣 🕼 🚽 🥔 🔠 🖶 🕱 Arial 🔹 2(10 pp) 🕆 🖿 7 🖳 🛞 💽 • 🏣 🗄 🚭 🎯 🖄 🖄 💠 🜩 🛐 | 🝷 English I 🗘 🍃 🛃                                         |
| 27 28 29 30 31 1 2                                                                                                    |                                                                                 | Click Here to Search                                      |
| ¥ 3 4 5 6 9                                                                                                    | S Thursday, June 28, 2018                                                       | English I, 2009-2010 TEKS                                 |
| 10 11 12 13                                                                                                    | ·······,,,                                                                      | Curriculum Documents                                      |
| o 17 18 19 20                                                                                                    | English I 🕹 🕫 🕅 🏷 -                                                             | Unit 1: Understanding Genre Study                         |
| Sign 24         25         26         27         30           1         2         3         4         5         6         7           My Lesson Plans         My Lesson Plans <t< td=""><td>Double click the standards on the right to see them here.</td><td>Unit 2: Making ponnections<br/>across Fiction y Texts</td></t<> | Double click the standards on the right to see them here.                       | Unit 2: Making ponnections<br>across Fiction y Texts      |
| My Lesson Plans                                                                                                    | Click here to select checklist items for this lesson.                           | Unit 3: Unders<br>Writing Process                         |
| My Lesson Planner                                                                                                    | Day of the Unit (For example: Day 2 of 8)                                       | Unit 4: Author's Purpose and Main Idea                    |
| 8                                                                                                    | faf                                                                             | Unit 5: Writing to Explore Rhetorical<br>Purpose          |
| Sequence<br>&                                                                                                    |                                                                                 | Unit 6: Writing in Response to Literature                 |
| Sed                                                                                                    | Today's Key Understanding/Lesson Focus [SE/Concept - Verb(s)]:                  | Unit 7: Literary Text Analysis                            |
| oð                                                                                                    |                                                                                 | Unit 8: Information Text Analysis                         |
| Scope                                                                                                    | Activities/Procedures/Process (What are students doing?):                       | Unit 9: Exploring Effective Research<br>Strategies        |
| 0                                                                                                    | How do I know that learning has occurred (Assessment Strategies)?:              | Unit 10: Researching to Explore a Multi-<br>Faceted Topic |
|                                                                                                    | How are you Differentiating and/or Integrating Technology?:                     | Unit 11: Writing to Express Views                         |
|                                                                                                    | Accommodations/Modifications:<br>Per student's IEP/504LPC/SST                   |                                                           |
|                                                                                                    |                                                                                 |                                                           |
|                                                                                                    | Materials/Equipment (Optional):                                                 |                                                           |
|                                                                                                    | Attachments:                                                                    |                                                           |
|                                                                                                    | <b>V</b>                                                                        |                                                           |
|                                                                                                    |                                                                                 |                                                           |
|                                                                                                    |                                                                                 | 🔗 Resources  🖬 🤿                                          |
|                                                                                                    |                                                                                 | 7                                                         |
| Click Here to Search Plans                                                                                                    |                                                                                 |                                                           |
| Planner Options                                                                                                    |                                                                                 |                                                           |
| s Create a New Team                                                                                                    |                                                                                 |                                                           |
| Change My Settings                                                                                                    |                                                                                 | Search for More Resources Online                          |
|                                                                                                    |                                                                                 | A CONTRACTOR AND AND AND AND AND AND AND AND AND AND      |

**1. Calendar**: Displays current month with arrows (< >) to change between each month. Days with lesson plans appear with **bold text**. Clicking on any day will let you plan for that day. Using the double arrows (<< >>) lets you change between years so you can view lessons from previous years. Lesson plans are not deleted from year to year.

**2. Planners List**: This will be a list of all available planners. It will always start with your own personal planner (My Lesson Planner) followed by any team or shared planners you may be able to view.

3. Planner Settings and Search Lesson Plans: Here you can search for lesson plans by keyword or by phrase. Planner Options allow you to Create a New Team. In addition, Change My Settings will allow you to edit your schedule and share your planner with other staff members.

**4. Standards & Checklists** - Click in the grey box to open the list of checklists to add to a lesson. As you double-click learning standards on the right side, they will attach into the lesson planner in this grey box.

**5. Lesson Plan Content Area**: Clicking an entry in the lesson plan area makes that entry active. You can then begin planning for that particular course by using the toolbar options to customize your lesson content and by adding learning standards from the Curriculum Pane on the right.

**6. Curriculum Pane - Learning Standards List**: Selecting a course in the lesson planning area updates the learning standards to reflect the selected course.

**7. Curriculum Pane - Details and Resources**: Clicking on a learning standard displays the following:

- Resources: any linked lesson resources
- Standards:
  - Texas Flag: Associated TEKS/STAAR and Knowledge & Skill Statements (TX customers only)
  - **Red Ribbon:** Associated State Standards which are identical to selected standard (non-TX customers)
- History: dates when that standard was previously used in a lesson plan

#### **NEW TEACHERS - SETTING UP YOUR PLANNER**

The first time you log in, the planner wizard will guide you through setting up your schedule of courses or periods.

\*Course with learning standards allows you to track or tag your SE's.

\*Mirrored courses allow you to show the same plan more than once in your schedule. \*Special entry is used for lunch, planning periods, or even planning or tutorial periods (you do not have to use this entry).

#### Do you teach the same subjects several times a day?

- If you teach several of the same subjects each day and the classes use the same lesson plan, it might be beneficial to mirror the courses. If a class moves ahead or behind, a mirrored course can be changed for a day to reflect new material.
- Another strategy might include adding one lesson entry for the subject and make special entries for the repeating courses, with just small modifications included. That would make your plans smaller on the screen and when you print.

| Stop by Forethought     Stop by Finner Witard                                                                                                    | Forethought              | 🐑 Switch Applications =                                                                            | ØForethought     Setup My Planner Wizard                                                                                                    |
|----------------------------------------------------------------------------------------------------|--------------------------|----------------------------------------------------------------------------------------------------|----------------------------------------------------------------------------------------------------|
| Create A Schedule     Arthode temperature is used to fit a day now lesson planner with all the courses and other enter     schedule through enter bunches a reare do set with this cou-     Create Table     You would ge the bunches a reare as admonts. | Add Entries to the Sched | your schedule. Click the Add an Entry button to start adding entries to your schedule.<br>chedule. | What Type of Entry Do You Want to Add?<br>Sector the type of entry you want to add to your schedule.<br>* A course with Learning Standards is it got course in you schedule.<br>• A course with Learning Standards is it gots course in you schedule. |
| 3 W. Badori ni Bi Ergini i Sobolar                                                                                                    | Dope & Reparted          | And a Dray<br>dia King<br>Mana Upan<br>Mana Kang<br>Mana Kang                                      | and/or corrently any arbitration.     C A Special Entry is used to add additional notes or blocks of time to your delty schedule like 'turd' or 'hatriak'.                                                                                            |
|                                                                                                    |                          | 1000 TANK 2.                                                                                       | 50 00 bit                                                                                                    |

#### **RETURNING TEACHERS - EDIT YOUR PLANNER** SCHEDULE

You will need to edit your planner schedule to fit the new school year. When you change your schedule, YOU ARE NOT GOING TO LOSE YOUR LESSON PLANS! They will still be there. To edit your schedule, GoTo Change My Settings > My Schedules > Edit Schedule.

You can remove your old schedule and start fresh by adding a new schedule or you can edit your current schedule entries.

\*Best practice is to include times or period numbers to help organize schedule entries.

#### LESSON PLANNER DEFAULT ENTRY

Your district may have already selected a basic template for lesson planning in Forethought. You are able to customize the template changing spacing, text color or size etc. After you finish customizing, the updated template will appear for every NEW DAY. \*\*If you have bolded days prior to the new template entry, you will need to "Stamp the day" with the new template. **Select the date, Change Today's Schedule, Delete Today's Plans.** This will delete the old template and stamp the day with the updated template.

\*\***If you days have with plans, this will erase them.** Move lessons ahead to a date with new template, delete the day's plans, & then move the plans back to the original date OR copy them to a Google Doc/Word Doc & paste.\*\*

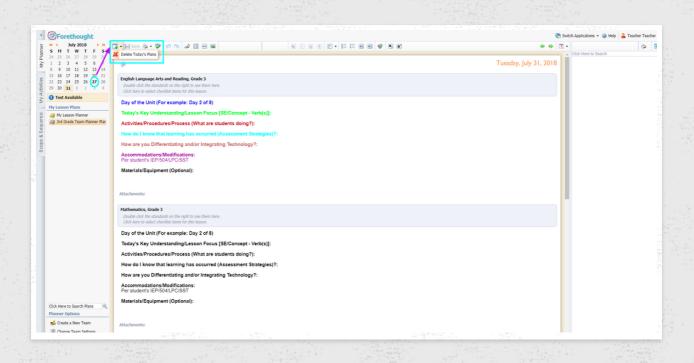

## **TEAM LESSON PLANNER**

Teams can be created by any teacher & only require 1 member.

Once the last team member is removed, the team is removed from the system and ALL TEAM CONTENT IS ERASED!

Create a New Team > Go through the wizard to add team members.

Content only appears in Team Planner. If you want the plans to be in YOUR personal planner, you must copy them over.

Select a lesson date > Click on the entry > Send Lesson To

You can also copy and entire week from the Team Planner to your personal planner. Views Week's Plans & the option for "Copy Week" is available in Week View.

\*\*Best Practice is for teachers to copy plans from Team planner into their personal planner. This allows for lesson differentiation based on students. Also, this is a great way to ensure you won't lose your lesson plans.

| MTWTFS                                                                                                    | 🚽 Save 🎭 Print 🔹 📶 📜 🔚 🐻 🖉 🖳                                          |                                                                       |                                                                       |                                                                       | - Copy Week 🏂 Copy Wizard - 🧔 🦛                                       |  |  |  |
|----------------------------------------------------------------------------------------------------|-----------------------------------------------------------------------|-----------------------------------------------------------------------|-----------------------------------------------------------------------|-----------------------------------------------------------------------|-----------------------------------------------------------------------|--|--|--|
| 30         31         1         2         3         4           6         7         8         9         10         11           13         14         15         16         17         18  | July 30 thru August 4, 20                                             |                                                                       |                                                                       |                                                                       |                                                                       |  |  |  |
| 20         21         22         23         24         25           27         28         29         30         31         1           3         4         5         6         7         8 | Monday<br>Jul 30                                                      | Tuesday<br>Jul 31                                                     | Wednesday<br>Aug 1                                                    | Thursday<br>Aug 2                                                     | Friday<br>Aug 3                                                       |  |  |  |
| Test Available                                                                                                    | English Language Arts and Reading, Grade 3                            | English Language Arts and Reading, Grade 3                            | English Language Arts and Reading, Grade 3                            | English Language Arts and Reading, Grade 3                            | English Language Arts and Reading, Grade 3                            |  |  |  |
|                                                                                                    | Day of the Unit (For example: Day 2 of 8)                             | Day of the Unit (For example: Day 2 of 8)                             | Day of the Unit (For example: Day 2 of 8)                             | Day of the Unit (For example: Day 2 of 8)                             | Day of the Unit (For example: Day 2 of 8)                             |  |  |  |
| Lesson Plans<br>My Lesson Planner<br>3rd Grade Team Planner Plan                                                                                                    | Today's Key Understanding/Lesson Focus<br>[SE/Concept - Verb(s)]:     | Today's Key Understanding/Lesson Focus<br>[SE/Concept - Verb(s)]:     | Today's Key Understanding/Lesson Focus<br>[SE/Concept - Verb(s)]:     | Today's Key Understanding/Lesson Focus<br>[SE/Concept - Verb(s)]:     | Today's Key Understanding/Lesson For<br>[SE/Concept - Verb(s)]:       |  |  |  |
|                                                                                                    | Activities/Procedures/Process (What are students doing?):             | Activities/Procedures/Process (What are students doing?):             | Activities/Procedures/Process (What are students doing?):             | Activities/Procedures/Process (What are students doing?):             | Activities/Procedures/Process (What are studen doing?):               |  |  |  |
|                                                                                                    | How do I know that learning has occurred<br>(Assessment Strategies)?: | How do I know that learning has occurred<br>(Assessment Strategies)?: | How do I know that learning has occurred (Assessment Strategies)?:    | How do I know that learning has occurred (Assessment Strategies)?:    | How do I know that learning has occurred<br>(Assessment Strategies)?: |  |  |  |
|                                                                                                    | How are you Differentiating and/or Integrating<br>Technology?:        | How are you Differentiating and/or Integrating<br>Technology?:        | How are you Differentiating and/or Integrating<br>Technology?:        | How are you Differentiating and/or Integrating<br>Technology?:        | How are you Differentiating and/or Integrating<br>Technology?:        |  |  |  |
|                                                                                                    | Accommodations/Modifications:<br>Per student's IEP/504/LPC/SST        | Accommodations/Modifications:<br>Per student's IEP/504/LPC/SST        | Accommodations/Modifications:<br>Per student's IEP/504/LPC/SST        | Accommodations/Modifications:<br>Per student's IEP/504/LPC/SST        | Accommodations/Modifications:<br>Per student's IEP/504/LPC/SST        |  |  |  |
|                                                                                                    | Materials/Equipment (Optional):                                       | Materials/Equipment (Optional):                                       | Materials/Equipment (Optional):                                       | Materials/Equipment (Optional):                                       | Materials/Equipment (Optional):                                       |  |  |  |
|                                                                                                    | Mathematics, Grade 3                                                  | Mathematics, Grade 3                                                  | Mathematics, Grade 3                                                  | Mathematics, Grade 3                                                  | Mathematics, Grade 3                                                  |  |  |  |
|                                                                                                    | Day of the Unit (For example: Day 2 of 8)                             | Day of the Unit (For example: Day 2 of 8)                             | Day of the Unit (For example: Day 2 of 8)                             | Day of the Unit (For example: Day 2 of 8)                             | Day of the Unit (For example: Day 2 of 8)                             |  |  |  |
|                                                                                                    | Today's Key Understanding/Lesson Focus<br>[SE/Concept - Verb(s)]:     | Today's Key Understanding/Lesson Focus<br>[SE/Concept - Verb(s)]:     | Today's Key Understanding/Lesson Focus<br>[SE/Concept - Verb(s)]:     | Today's Key Understanding/Lesson Focus<br>[SE/Concept - Verb(s)]:     | Today's Key Understanding/Lesson Foc<br>[SE/Concept - Verb(s)]:       |  |  |  |
|                                                                                                    | Activities/Procedures/Process (What are students doing?):             | Activities/Procedures/Process (What are students doing?):             | Activities/Procedures/Process (Whatjare students doing?):             | Activities/Procedures/Process (What are students doing?):             | Activities/Procedures/Process (What are studen<br>doing?):            |  |  |  |
|                                                                                                    | How do I know that learning has occurred<br>(Assessment Strategies)?: | How do I know that learning has occurred<br>(Assessment Strategies)?: | How do I know that learning has occurred<br>(Assessment Strategies)?: | How do I know that learning has occurred<br>(Assessment Strategies)?: | How do I know that learning has occurred<br>(Assessment Strategies)?: |  |  |  |
|                                                                                                    | How are you Differentiating and/or Integrating<br>Technology?:        | How are you Differentiating and/or Integrating<br>Technology?:        | How are you Differentiating and/or Integrating<br>Technology?:        | How are you Differentiating and/or Integrating<br>Technology?:        | How are you Differentiating and/or Integrating<br>Technology?:        |  |  |  |

#### AWARE

# **ARCHIVE & DELETE**

#### 1. Archive old Assessments

You can do this one-by-one by changing a test from Active to Archived. This does NOT erase data or the test. It simply moves it into another folder to "clean up" tests. You will still have the option to "Copy an Existing Test" & use an archived test from the previous year.

You can also use the "Mass Edit Assessments" in the Assessments tab to Archive more than one at a time.

#### 2. Delete UNUSED Assessments

Do NOT delete tests that have data associated with them. Only delete those assessments that were created and never used.

|                                                         |                                                                                                    |          | I ≪ Aware                                                                                                    |                                          |
|---------------------------------------------------------|----------------------------------------------------------------------------------------------------|----------|----------------------------------------------------------------------------------------------------|------------------------------------------|
|                                                         |                                                                                                    |          | & Search Assessments                                                                                            |                                          |
|                                                         |                                                                                                    |          | Teacher Tests                                                                                                   |                                          |
|                                                         |                                                                                                    |          | 원 🗃 School Assessments                                                                                          |                                          |
|                                                         | 방법 가슴을 만들는 것을 가슴을 가셨다.                                                                                                    |          | District Assessments                                                                                            |                                          |
|                                                         | · 영상 · 문제 문제 영상 영상                                                                                                    |          | 🛱 🎊 Team Tests                                                                                                  |                                          |
|                                                         |                                                                                                    |          | e e                                                                                                    |                                          |
| ate a Test                                              | A second second s |          | stude                                                                                                    |                                          |
|                                                         |                                                                                                    |          | 1 C C C C C C C C C C C C C C C C C C C                                                                         | 210                                      |
| u like to copy an existing test administration or creat | e a ne                                                                                                    |          | 1 T                                                                                                    |                                          |
| e a quick test key                                      |                                                                                                    |          | 1 C                                                                                                    | 1.1                                      |
|                                                         | nding 📄                                                                                                    | Active A | in a second second second second second second second second second second second second second second second s |                                          |
| e a new blank test                                      |                                                                                                    | Active   | 127                                                                                                    | 1 (1) (1) (1) (1) (1) (1) (1) (1) (1) (1 |
| an existing test                                        |                                                                                                    |          | Core III                                                                                                    |                                          |
|                                                         | 12.1                                                                                                    | 100      |                                                                                                    |                                          |
| a state-released test                                   | 1                                                                                                    |          |                                                                                                    |                                          |
| an Item Bank test                                       |                                                                                                    |          | and a                                                                                                    |                                          |
| New York State                                          |                                                                                                    |          |                                                                                                    |                                          |
|                                                         | 전 전 전에 관심을 가지 않기                                                                                                    |          | Assessment Options                                                                                              |                                          |
|                                                         |                                                                                                    |          | Greate a New Teacher Test                                                                                       |                                          |
|                                                         |                                                                                                    |          | Grate a New Test                                                                                                |                                          |

## **CREATING & MANAGING TEACHER TEAMS**

eduphoria.screencasthost.com

# **TEAM TESTS**

eduphoria.screencasthost.com

Remember, once a Teacher Test is converted to a Team test, it is NO LONGER AVAILABLE AS A TEACHER TEST! If you want to keep the original as a teacher test, you must make a copy before you convert.

|                                           | Share with Team      |
|-------------------------------------------|----------------------|
| Permanently convert th                    | is into a Team Test: |
| Select a Team:                            |                      |
| 7th Grade Ela                             |                      |
| Delgado Elem Reading<br>Grade 4 Math Team |                      |
| The Avengers                              |                      |
| Super Team                                |                      |
| Social Studies                            |                      |
| Team Edward                               |                      |
| Select New Campus-lev                     | vel Test Type:       |
| ✓ Campus Benchmarks                       | s 📀                  |
| Common Assessmen                          | nts                  |
| Campus CBAs                               |                      |
|                                           |                      |

# **CREATING A TEACHER TEST**

Teachers can create their own assessments. "Teacher test" data does not appear in campus or district Aware data. This is only for teacher analysis.

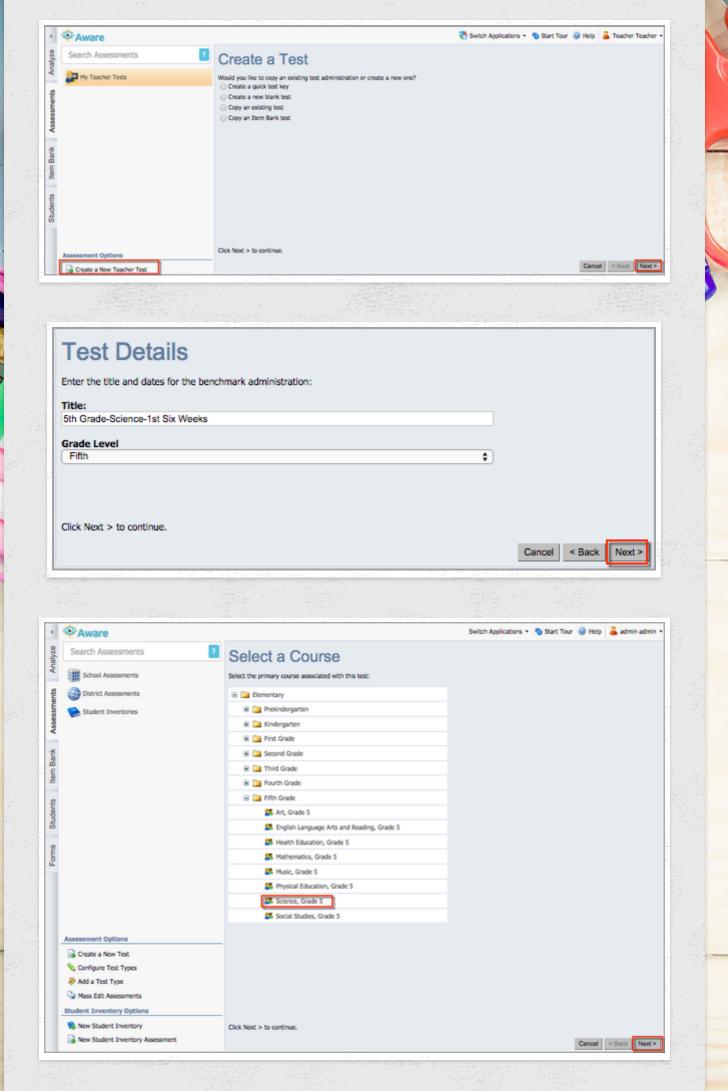

# **ADDING QUESTIONS TO THE TEST**

You can create your own questions by clicking the "+ Add Question" button. You have the option of creating MC, numerical response, constructed response or upload a resource.

Questions can also be added from various item banks (question availability based on district subscription). If you utilize the TEKS Resource System YAG and Unit structure, you can find all questions associated with a Unit by typing in "unit#" all lower-case, no spaces.

|                               | 😻 unit2                                                                                                    |                               |                                                                  |                      |                           |                   | Search 1           | tem Bank Reset            |   |
|-------------------------------|----------------------------------------------------------------------------------------------------|-------------------------------|------------------------------------------------------------------|----------------------|---------------------------|-------------------|--------------------|---------------------------|---|
| Save 🛞 Print •                | The student uses mathematical processes to acquire and demonstrate mathematical understanding.     The student applies mathematical process standards to represent, compare, and order positive rational numbers and interview. |                               |                                                                  |                      |                           |                   | Banks:             | Al                        |   |
| MC- Grade Level Un            |                                                                                                    | 3 The student applies mathe   | matical process standards to d                                   | levelop and use stra | tegies and methods for    | positive rational | Difficulty:        | Al                        | • |
| Select information in the tab |                                                                                                    | 6 The student applies mathe   | matical process standards to a<br>matical process standards to a | inderstand, recogniz | e, and quantify volume    |                   | Complexity:        | Al                        | • |
|                               |                                                                                                    |                               | matical process standards to i<br>matical process standards to s |                      |                           | plaving, and inte | Blooms:            | All<br>Numerical Response | • |
| General Curriculum Questions  |                                                                                                    | 10 The student applies math   | ematical process standards to<br>s to problems arising in everyo | manage one's finan   | cial resources effectivel |                   | Type:<br>Language: | Al                        | * |
| Add Question Text Style: 🔥 🔥  |                                                                                                    | 5.1(8) [P] use a problem-soli | ving model that incorporates a                                   | nalyzing given infor | mation, formulating a p   |                   | Modified:          | Al                        |   |
|                               | TEM                                                                                                    | S Resource System Item        |                                                                  |                      | and rational at any       |                   |                    |                           |   |
|                               | TUK.                                                                                                    | Question Type                 | Learning Standard(s)                                             | Difficulty           | Complexity                | Blooms            | Language           | Nodified                  | _ |
|                               | ~                                                                                                    | Constructed Response          | 5.4(A)                                                           | Easy                 | DOK 2                     | Understanding     | £                  |                           | 0 |
|                               | ¥                                                                                                    | Selected Response             | 5.4(A) , 5.1(G)                                                  | Emy                  | DOK 2                     | Understanding     | E                  |                           | • |
|                               | ٠                                                                                                    | Selected Response             | 5.4(A) , 5.1(A)                                                  | Easy                 | DOK 2                     | Understanding     | ε                  |                           | 0 |
|                               | ۲                                                                                                    | Selected Response             | 5.4(A), 5.1(A)                                                   | Easy                 | DOK 2                     | Understanding     | £                  |                           | 0 |
|                               | ۲                                                                                                    | Selected Response             | 5.4(A) , 5.1(A)                                                  | Easy                 | DOK 2                     | Understanding     | £                  |                           | 0 |
|                               | *                                                                                                    | Constructed Response          | 5.4(8), 5.1(8)                                                   | Medium               | DOK 2                     | Applying          | ε                  |                           | 0 |
|                               | ۲                                                                                                    | Constructed Response          | 5.4(8)                                                           | Medium               | DOK 2                     | Applying          | E                  |                           | 0 |
|                               | *                                                                                                    | Selected Response             | 5.4(8), 5.1(8)                                                   | Medium               | DOK 2                     | Applying          | ε                  |                           | 0 |
|                               | *                                                                                                    | Selected Response             | 5.4(8), 5.1(0)                                                   | Easy                 | DOK 2                     | Understanding     | ε                  |                           | 0 |
|                               | _                                                                                                    |                               |                                                                  |                      |                           |                   |                    |                           |   |

# **ANSWER DOCUMENTS**

Once you have finished editing your assessment, go to the Analyze tab and click on !Test Available (upper left corner). You will drill down until you get to your assessment. Select the assessment, then the class periods that will take the test. In the lower right corner, click Print Answer Sheets.

| C. August                                                                   | 🔁 Switch Applications =                                               | 🕤 Start Tour 🎯 Help 🔒 Teacher2 Teach  |
|-----------------------------------------------------------------------------|-----------------------------------------------------------------------|---------------------------------------|
| O Test Available                                                            | Administer Local Terrs                                                |                                       |
| Search Data                                                                 | Send 4 way                                                            | · · · · · · · · · · · · · · · · · · · |
| ELA 40h<br>Period 1 (1004013-405)                                           | 🖉 ny Taober Taola 🖉 Tan Taola 🖉 School Aussuments 🛞 Datrict Aussument |                                       |
| ELA 405<br>Period 1 (2004013-408)<br>ELA 405<br>Period 1 (2004013-407)      | BA 45, Pariod I<br>Rulet Cavel 12                                     |                                       |
| ELA-4th<br>Period 1 (1004013-408)<br>Hemaroom 4th<br>Period 2 (3134013-408) | Site Court 22                                                         |                                       |
| All My Students<br>My Student Groups                                        | Sector Cover 21                                                       |                                       |
| Reports                                                                     | BLA 40, Period I<br>Budet Court: 19                                   |                                       |
|                                                                             | Homerson 4th Period 2<br>Budget Cavel 21                              |                                       |
| uan Management                                                              |                                                                       |                                       |
| 6 Edit Hy Teams<br>Create a New Team                                        | So Print Answer Shertra 🖉 Enter Answer                                |                                       |

# **CREATING A LOCAL ASSESSMENT IN AWARE**

This is an additional right in Management. When given this right, teachers will now have the option to "Create a New Test" in addition to "Create a New Teacher Test." Local Assessments & associated data are viewable by admin.

| * Aware                          |                                                                             | Switch Applications • | Start Tour | 🕑 Help | 🚨 admin a | admin - |
|----------------------------------|-----------------------------------------------------------------------------|-----------------------|------------|--------|-----------|---------|
| Search Assessments               | Create a Test                                                               |                       |            |        |           |         |
| School Assessments               | Would you like to copy an existing test administration or create a new one? |                       |            |        |           |         |
|                                  | Create a quick test key Create a new blank test                             |                       |            |        |           |         |
| District Assessments             | Copy an existing test Copy a state-released test Copy an Item Bank test     |                       |            |        |           |         |
|                                  |                                                                             |                       |            |        |           |         |
|                                  |                                                                             |                       |            |        |           |         |
|                                  |                                                                             |                       |            |        |           |         |
| Assessment Options               |                                                                             |                       |            |        |           |         |
| Configure Test Types             |                                                                             |                       |            |        |           |         |
| Add a Test Type                  |                                                                             |                       |            |        |           |         |
| Student Inventory Options        |                                                                             |                       |            |        |           |         |
| New Student Inventory            | Click Next > to continue.                                                   |                       |            |        |           |         |
| New Student Inventory Assessment | Contraction of the Contractions.                                            |                       |            | Cancel | < Back N  | _       |

## **CREATING TEKS RESOURCE SYSTEM ASSESSMENT**

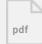

#### **NEW AWARE TEST AUTHORING PLATFORM**

# **STRIVE: CLEANING UP LAST YEARS GOALS**

#### **Goal Icon Indicators**

Next to each goal is an icon colored to match the status of the goal.

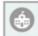

A grey icon means the goal is in edit mode and has not been submitted for approval.

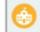

A gold icon means the goal has been **submitted** and is waiting for appraiser approval.

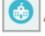

A blue icon means the goal has been **approved** and is on target for future completion.

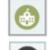

A green icon means the goal has been completed.

A black icon means the goal has been archived.

# ADDING A NEW PROFESSIONAL GOAL FOR THE 2018-19 SCHOOL YEAR

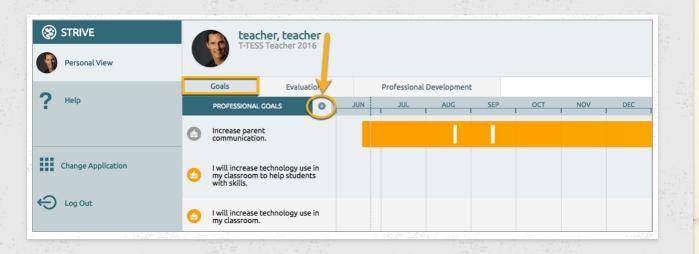

- 1. Click the **Evaluations tab** to access your evaluation process.
- 2. Click the (+) button in your evaluation process and the Add New Goal pop-up will appear.
- 3. Continue through the Goals Wizard, entering success criteria, standards, & action steps.

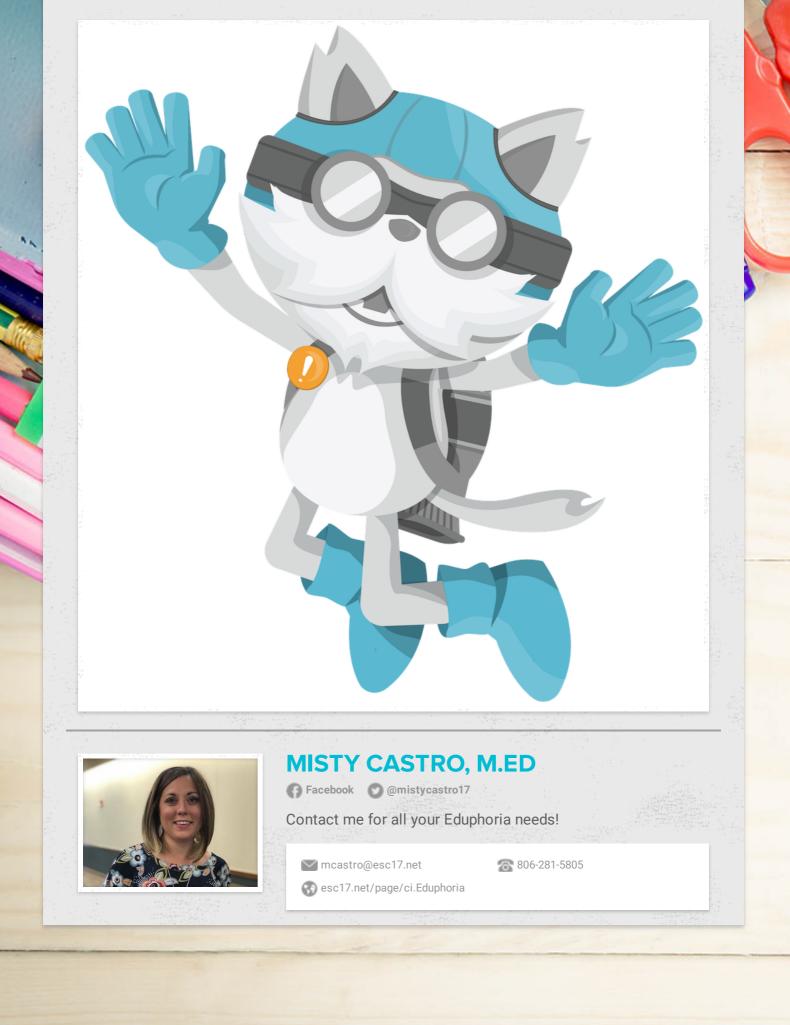